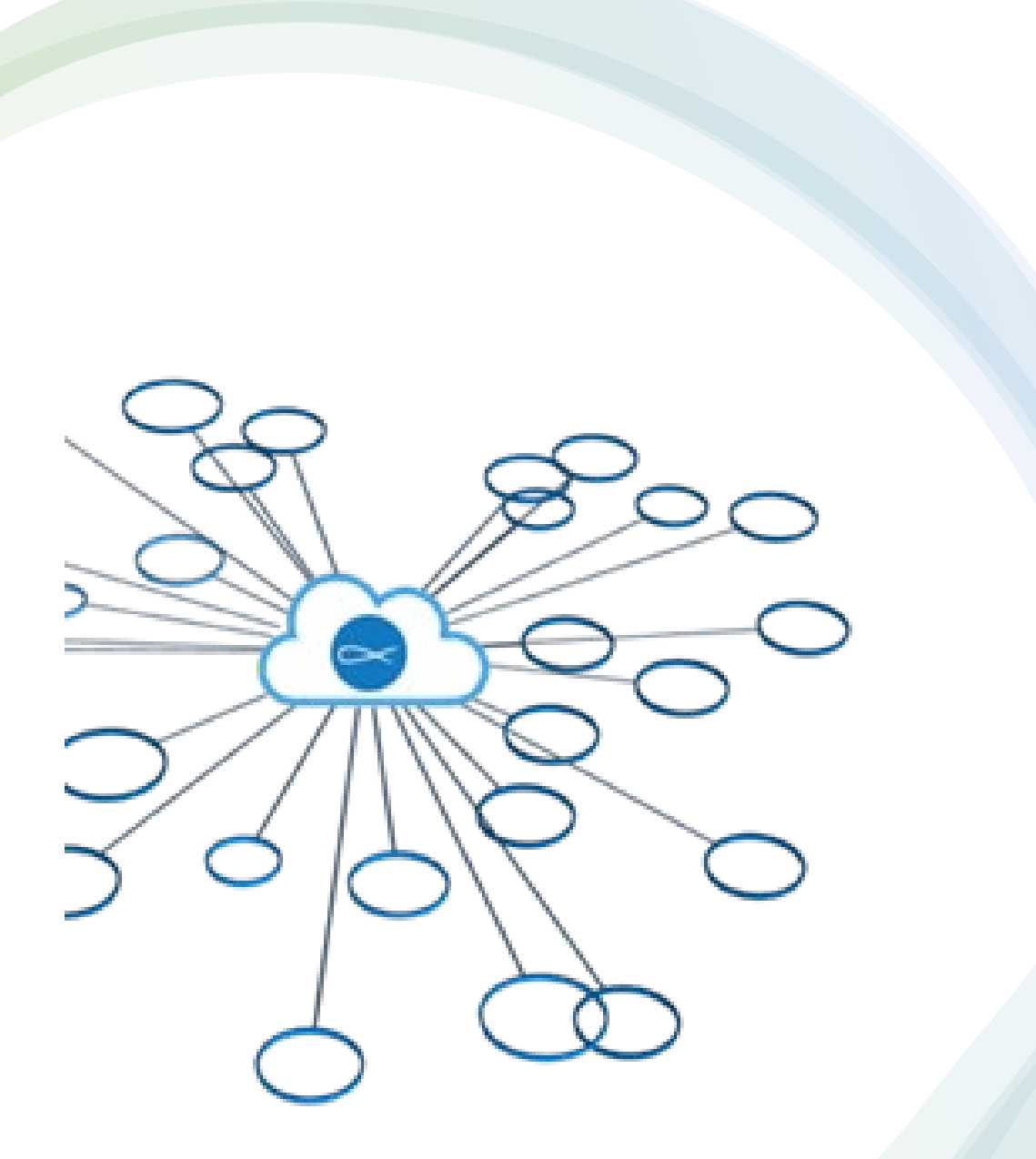

## SSVP Members Portal

### **Statistics Report**

<https://members.ssvp.ca/>

### The Duties of Council Administrators

- Oversee annual statistics report completion.
- Provide support and training to Administrators under their jurisdiction.
- Check statistics reports from councils and conferences under their direct jurisdiction for integrity.
- Questions from councils and conferences should be dealt with by their next higher administrator or the Members Portal Committee Officers.

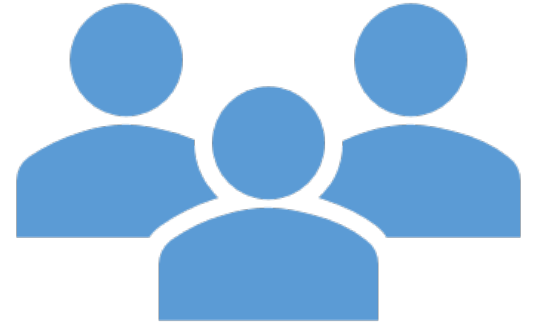

### The Duties of Conference Administrators

- Contact their next higher administrator to ensure they received all relevant training.
- Complete annual financial and statistics reports
- Contact their next higher administrator when the reports are complete.
- Questions from conferences should be dealt with by their next higher administrator or the Members Portal Committee Officers.

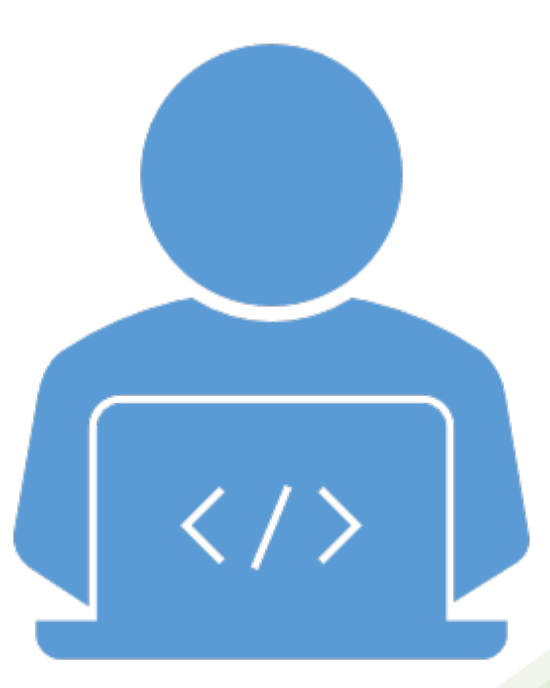

## Statistics Report

The information you record on this report is combined with conferences across Canada to come up with the total number of neighbours in need served.

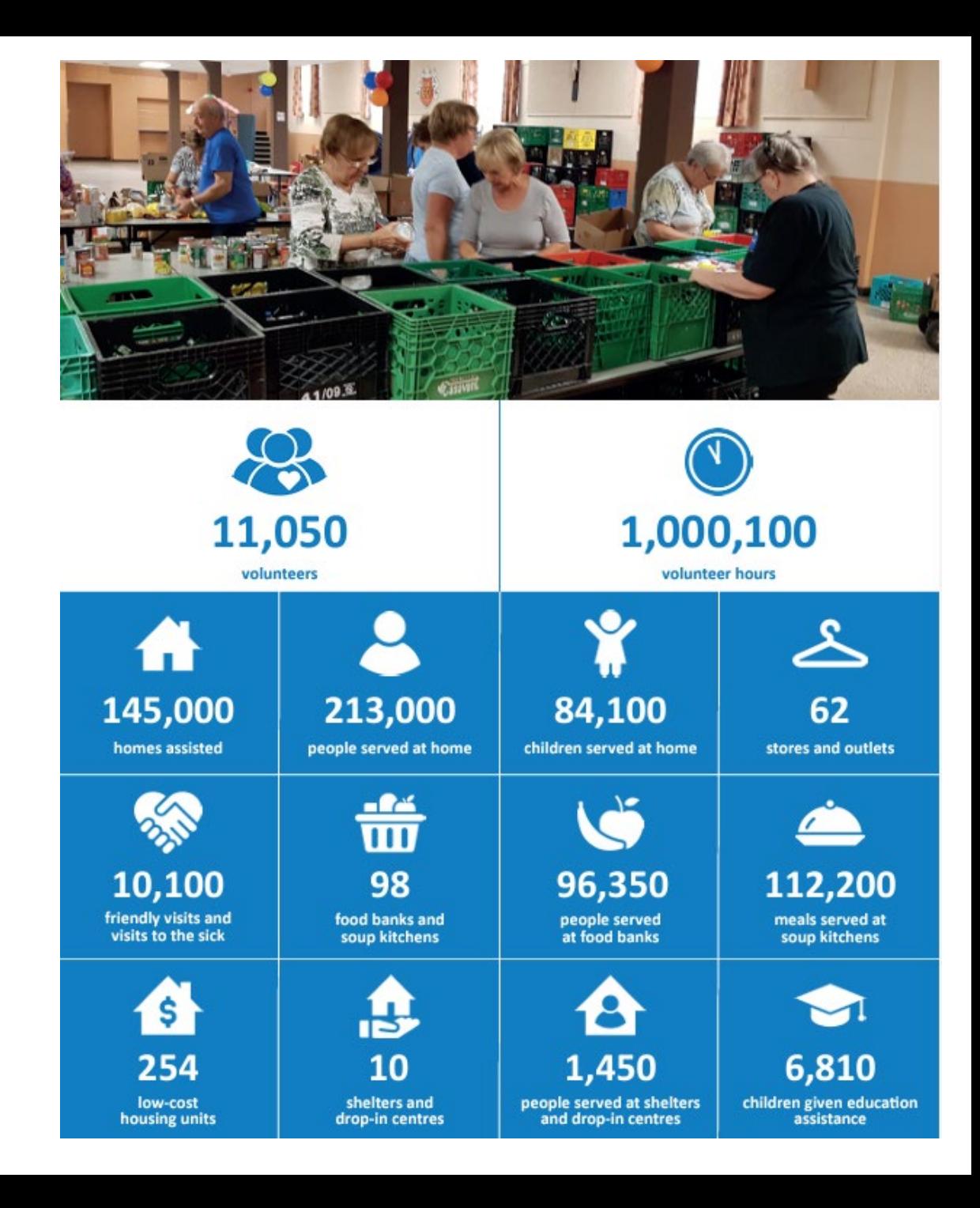

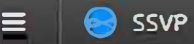

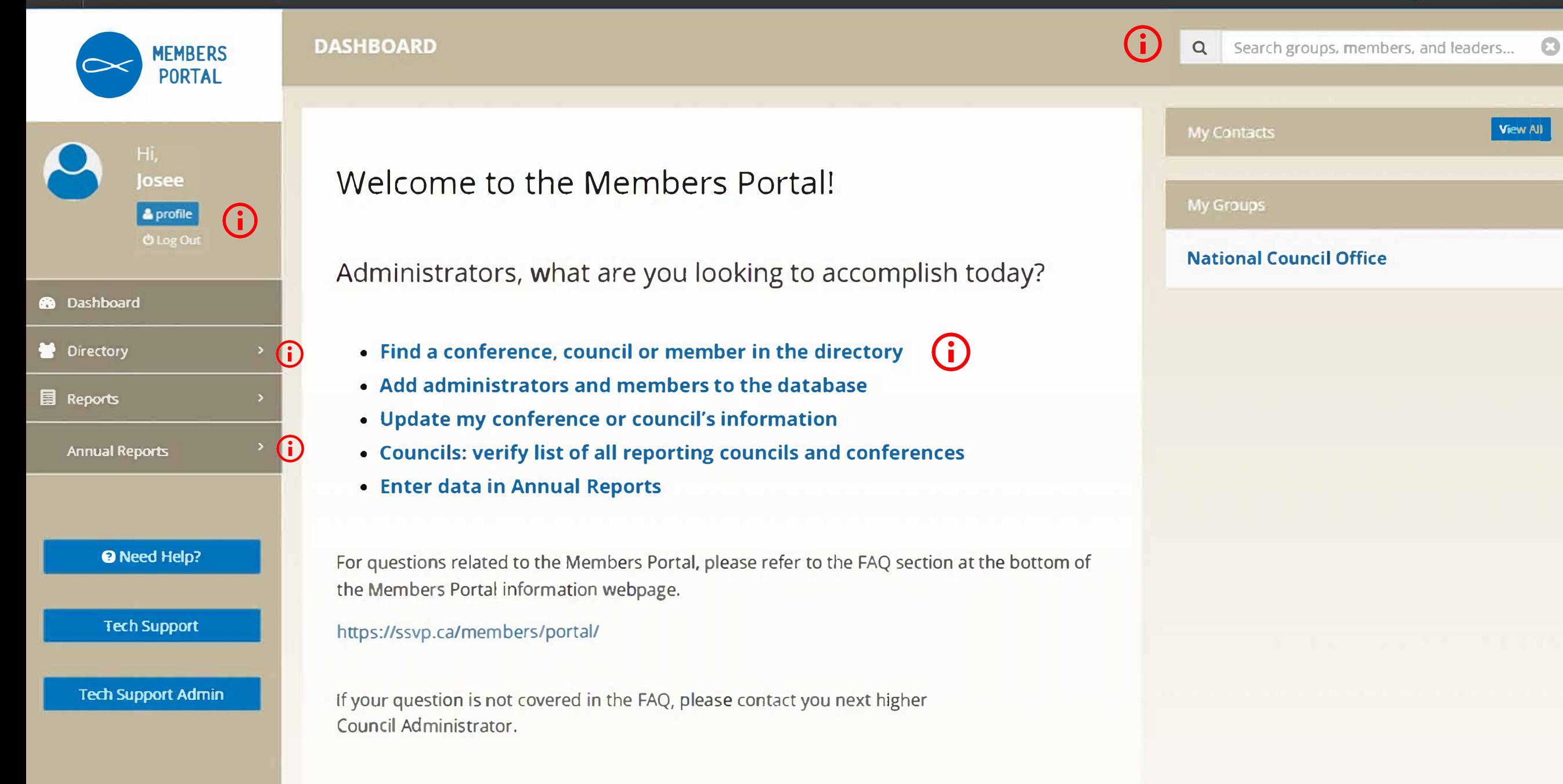

*The Society of Saint Vincent de Paul requires its members to observe the highest level of confidentiality with respect co information about its members and users. As an SSVP portal user, you share in the responsibility of safeguarding confidential information stored on the members portal. This information may include, but is not limited to, personal contact*  information (amail telephone, address) and other necessal information about members stared in

## Access online Annual Reports

- Click on *Annual Reports* in the navigation panel.
- Click on *Annual Reporting Cycle.*

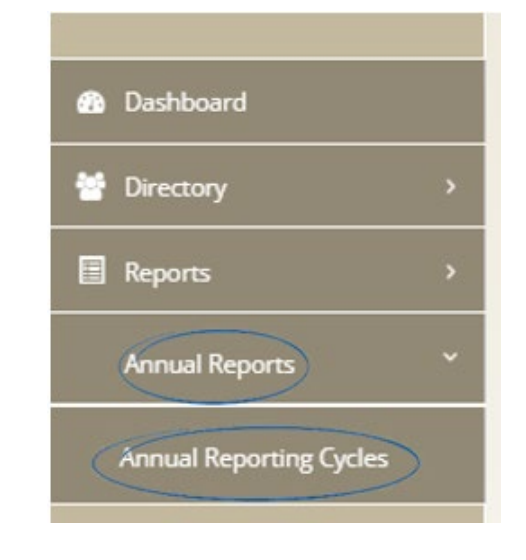

Click on the reporting cycle drop down box to display the reporting cycle you want to view or edit.

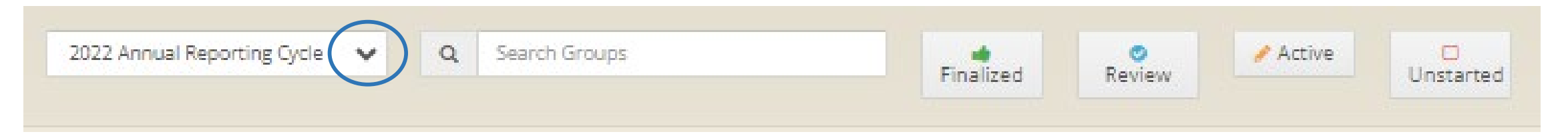

# Find a conference or council

Enter a key word from the conference or council name, choices will appear, click on the correct name.

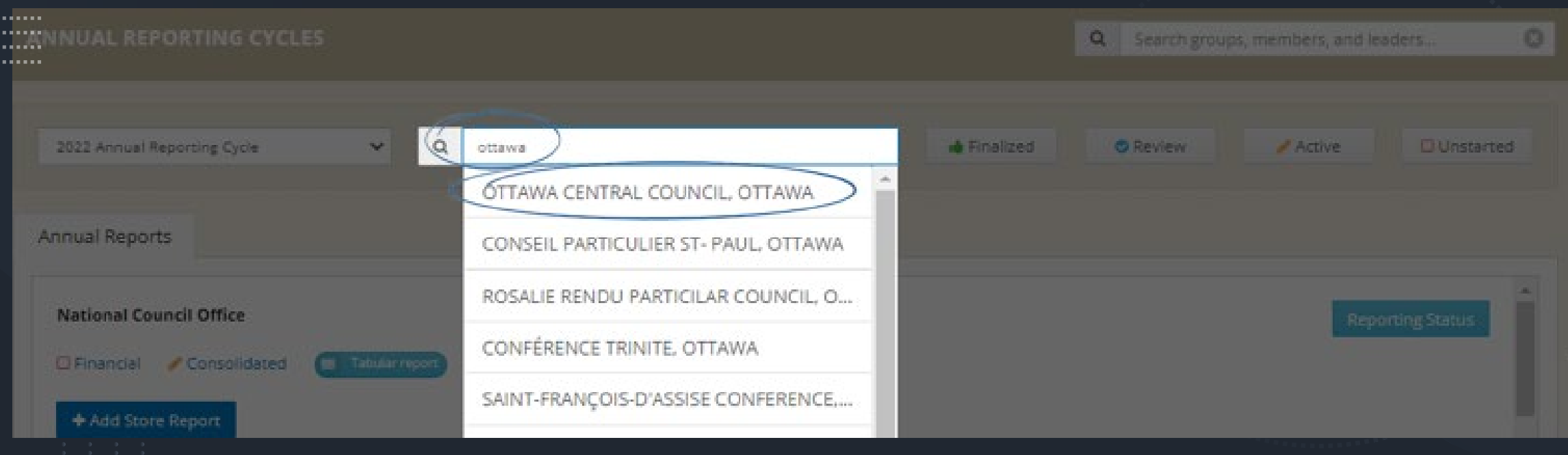

### Choose Financial or Statistics Report

To open the report, click on the Financial or Statistics link under the conference or council name.

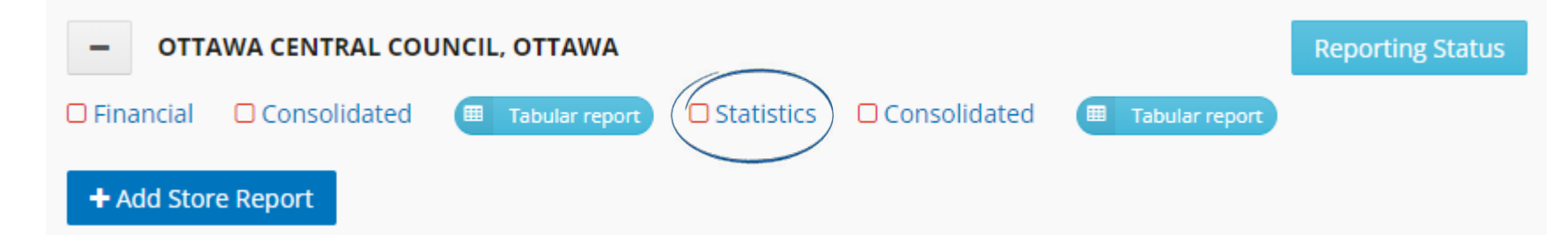

**Statistics Report –**This report includes non-monetary activities such as # of home visits and neighbors helped. It also includes some of the numbers from the financial report and can also include any non-monetary activity of the conference (e.g. the value of donated goods received).

**Financial Report –**The financial information contained in this report should be the same as the information reported on the T3010 that is submitted to the CRA.

# Membership

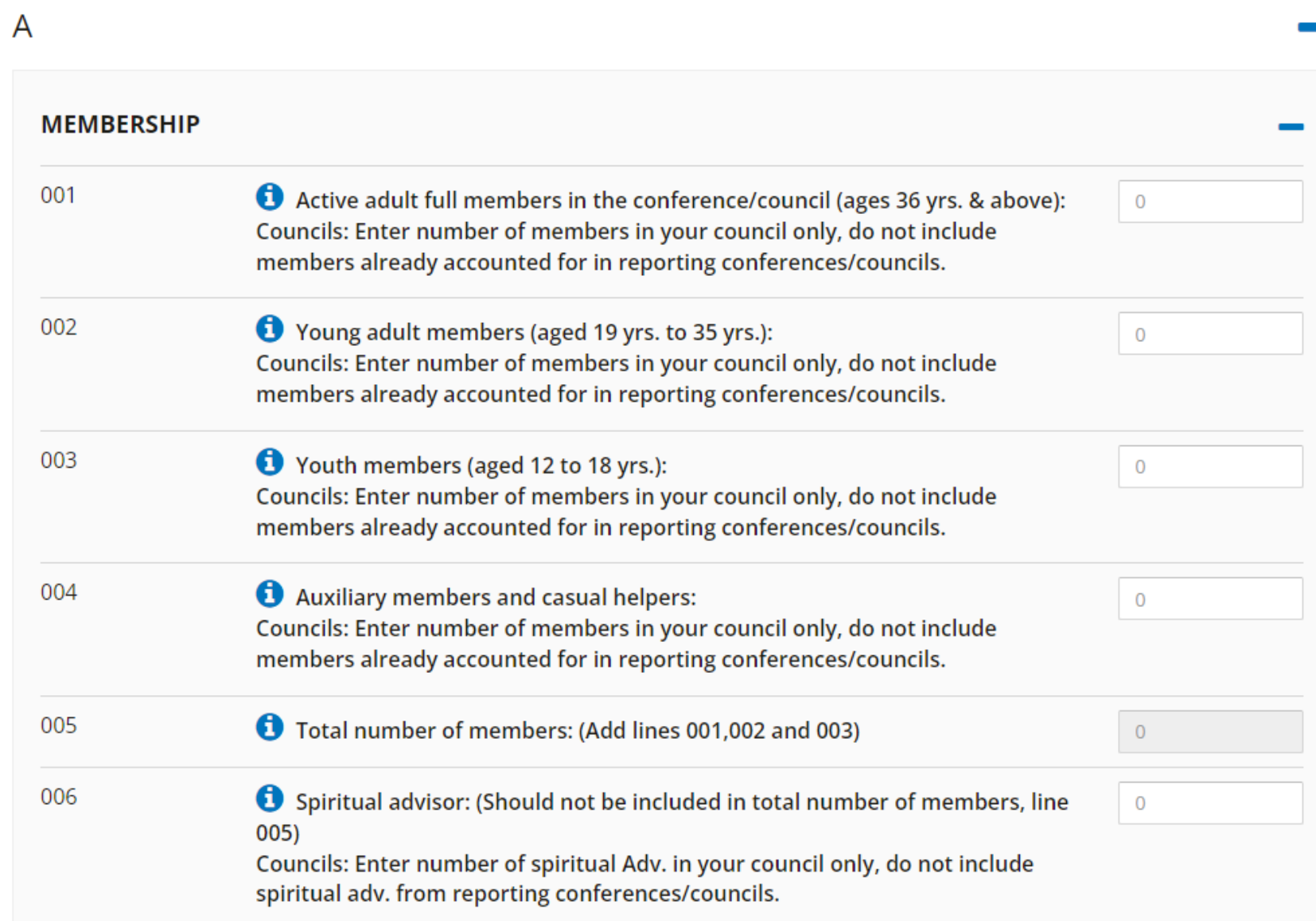

## Volunteer Hours

#### **VOLUNTEER HOURS** 007 Number of volunteer hours (visits, meetings, fundraising, etc.)  $\overline{0}$

Enter the total number of estimated volunteer hours.

In some conferences the Treasurer calculates this number and in others it is the Secretary or President.

It is not necessary to do detailed tracking to arrive at this number or spend a lot of time on it a rough estimate is sufficient .

- One method is to ask each member to estimate their hours for all activities.
- Another method is to ask them to estimate their hours over and above regular meetings and programs. For example, you would use an average # of attendees multiplied by the number of meetings, hours on programs, etc. and add that to any individual reported hours over and above that.

Home visitations and Personal **Contact Activities** 

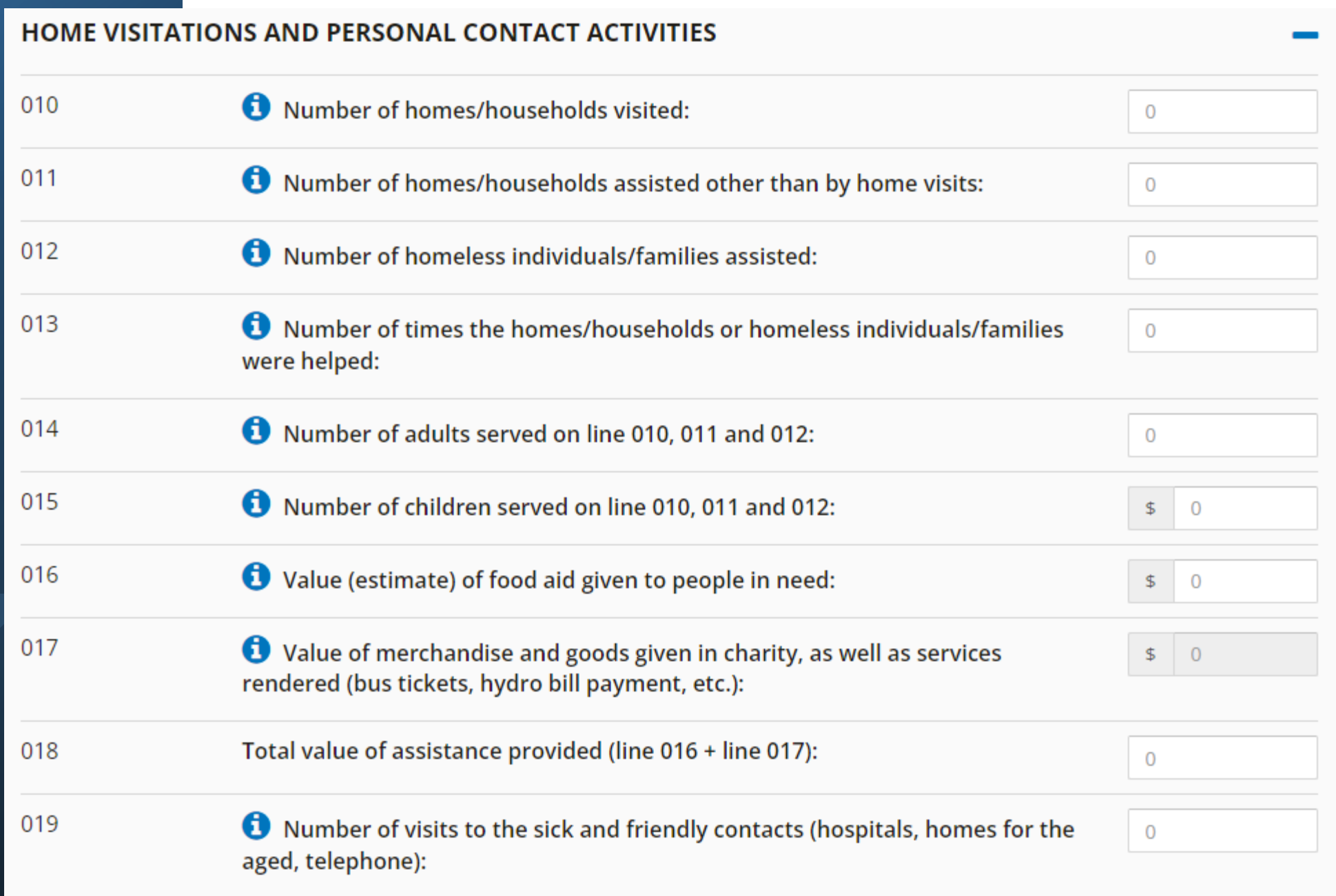

#### What is required :

Each council and conference is required to complete annual reporting that is consolidated with all conferences and councils across Canada.

The information gathered is important for the National Council's report to several areas including the SSVP International Council General, donors, church authorities and all members of the society.

#### Who is responsible:

The Administrator is responsible for completing the reporting.

The President is responsible for ensuring information is accurate and complete.

## Save and Print the Report

Before closing the report, click on either **Save for later** or **Save for review**.

**Save for later:** Save the entered information and the icon  $\bullet$  will indicate that the report is can be edited until it is finalized.

**Save for review:** Save the entered information and the icon will indicate that the report is completed and is ready to be reviewed by the next higher council.

## Print Report

#### Click on **Print** to print or save as PDF.

In the Destination field, choose the printer or Save as PDF.

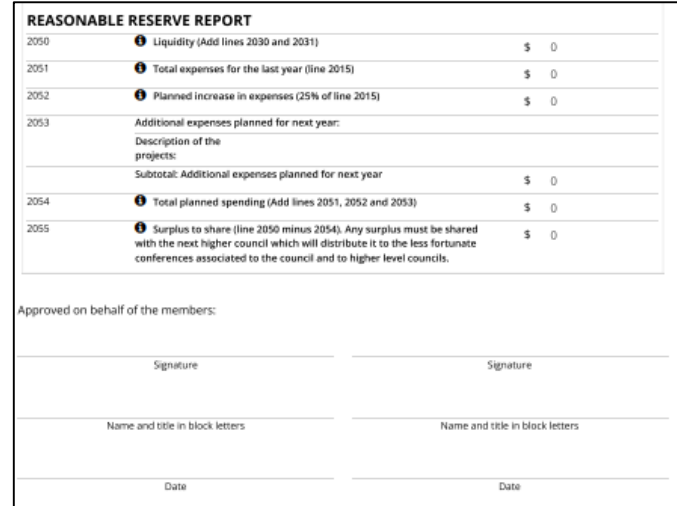

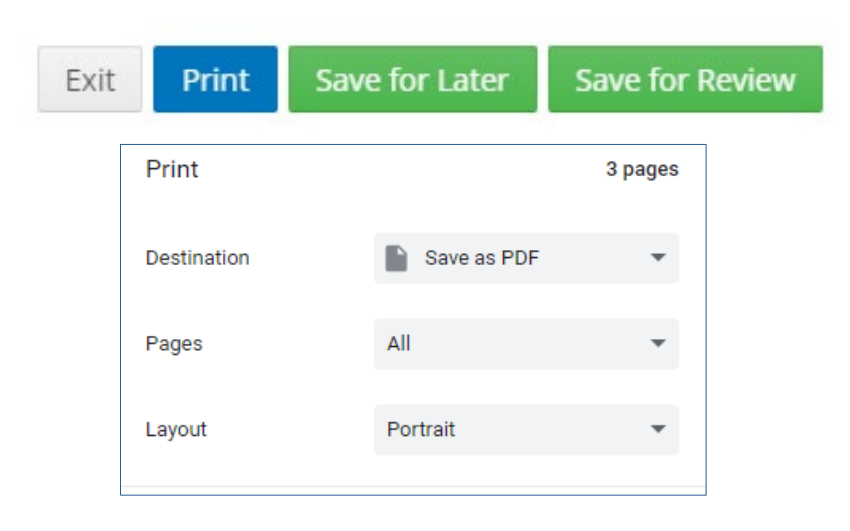

Extra fields are added to the printed or PDF document. The president and treasurer can sign the printed copy of the report.

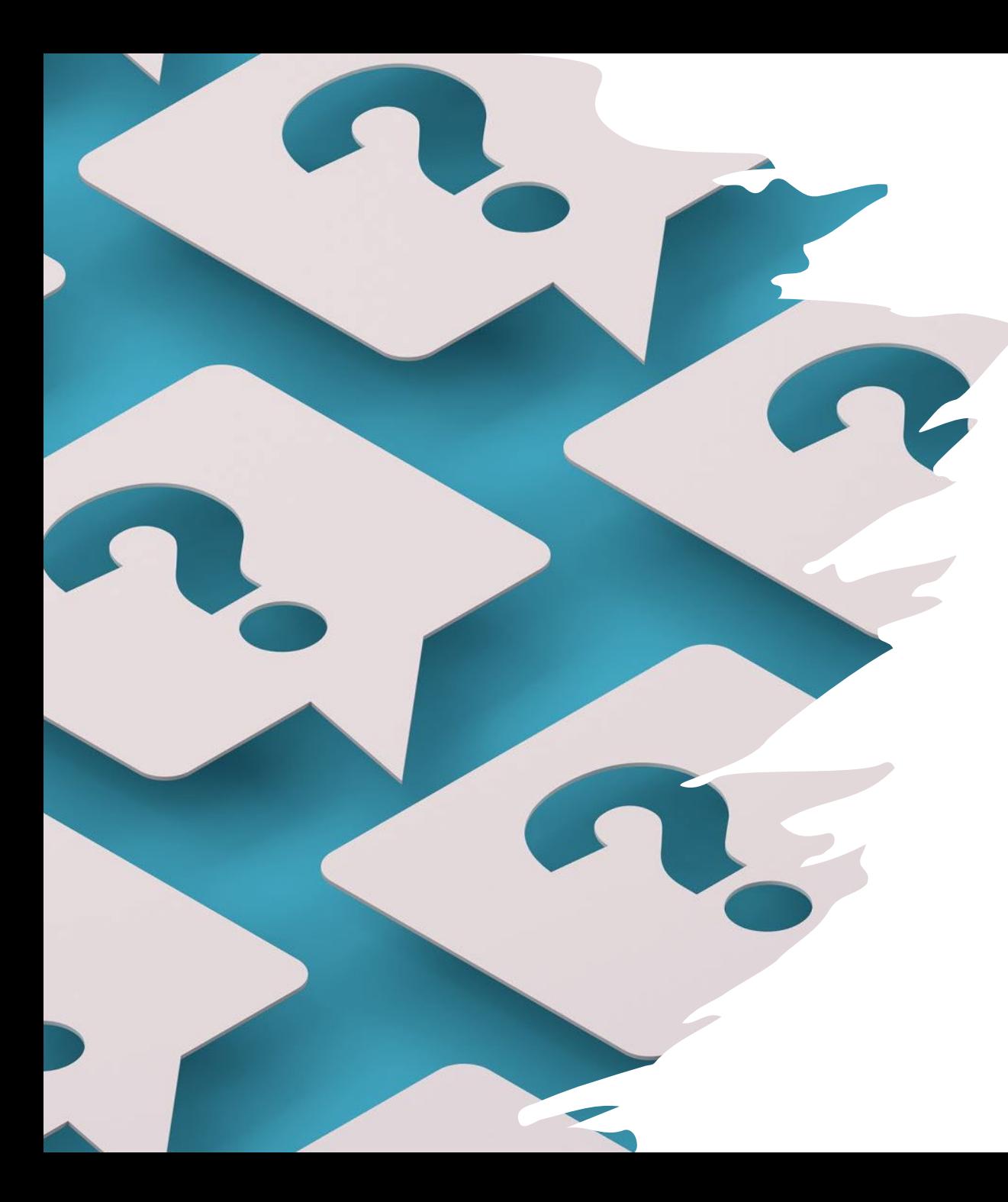

# FAQ

For questions related to the Members Portal, please refer to the FAQ section at the bottom of the Members Portal information webpage.

<https://ssvp.ca/members/portal/>

If your question is not covered in the FAQ, please contact you next higher Council Administrator.

### Demo

<https://members.ssvp.ca/Dashboard>

# Questions

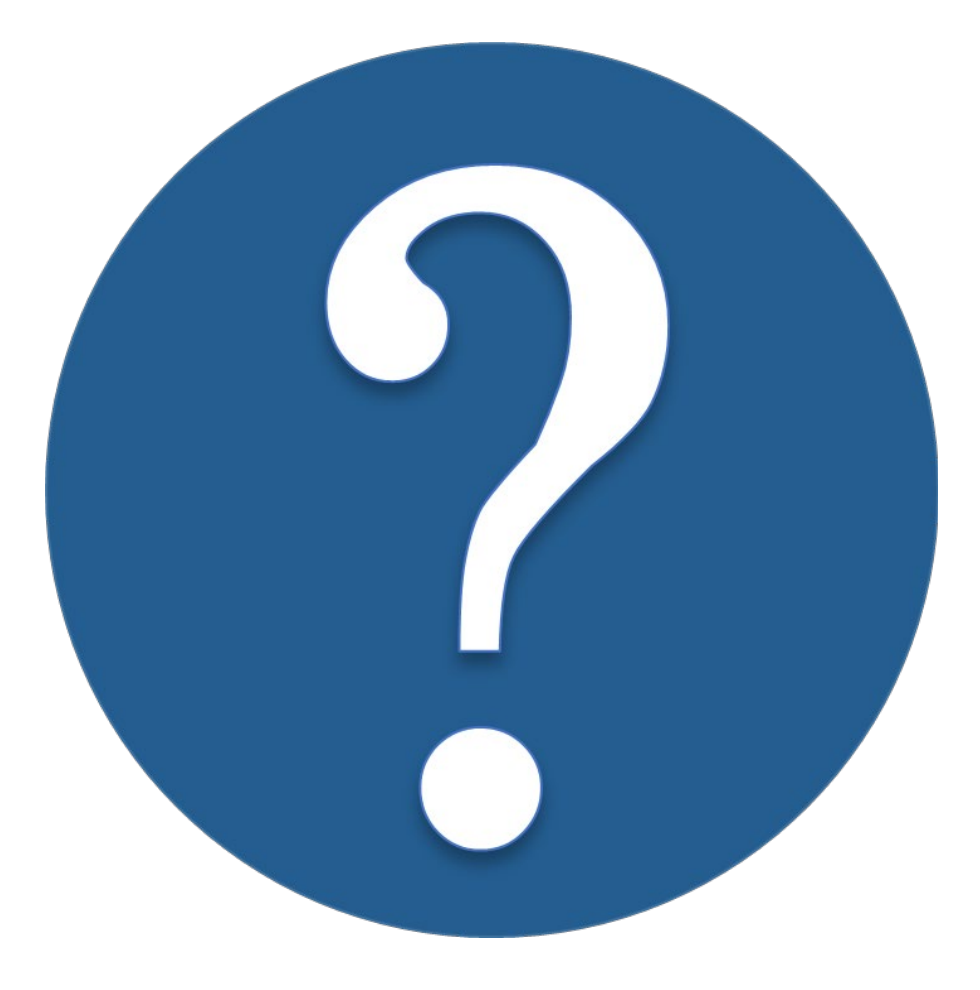